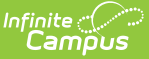

### **Chronic Absenteeism Report (Nevada)**

Last Modified on 10/21/2024 8:21 a

Tool Search: Chronic Absenteeism Report

#### [Report](http://kb.infinitecampus.com/#report-logic) Logic | [Report](http://kb.infinitecampus.com/#report-editor) Editor | [Generate](http://kb.infinitecampus.com/#generate-the-report) the Report | [Report](http://kb.infinitecampus.com/#report-layout) Layout

The Chronic Absenteeism Report provides information about a school's chronic absenteeism rate for Nevada School Performance Framework (NSPF) reporting. Both Federal and State guidelines/calculations are included.

#### **Before You Begin**

Districts should run the Attendance [Aggregation](https://kb.infinitecampus.com/help/attendance-aggregation-refresh) Refresh tool for all calendars after taking a release that includes [Campus.2351](https://kb.infinitecampus.com/help/release-pack-campus2351-december-2023#nevada). This updates attendance output for Chronic Absenteeism. Once this is done, the tool runs automatically each night.

Attendance information is updated when the Attendance [Aggregation](https://kb.infinitecampus.com/help/attendance-aggregation-refresh) Refresh (AAR) tool's quartz job runs at 3:45 am each morning. The quartz job recalculates and updates the Attendance Day Aggregation table from which the Chronic Absenteeism calculation is derived.

If you need [up-to-the-minute](https://kb.infinitecampus.com/help/attendance-aggregation-refresh) attendance information, use the Attendance Aggregation Refresh (AAR) tool to trigger an attendance refresh manually. When manually run BEFORE 11 am, the current day's attendance data is NOT included. When manually run AFTER 11 am, the current day's attendance data is included.

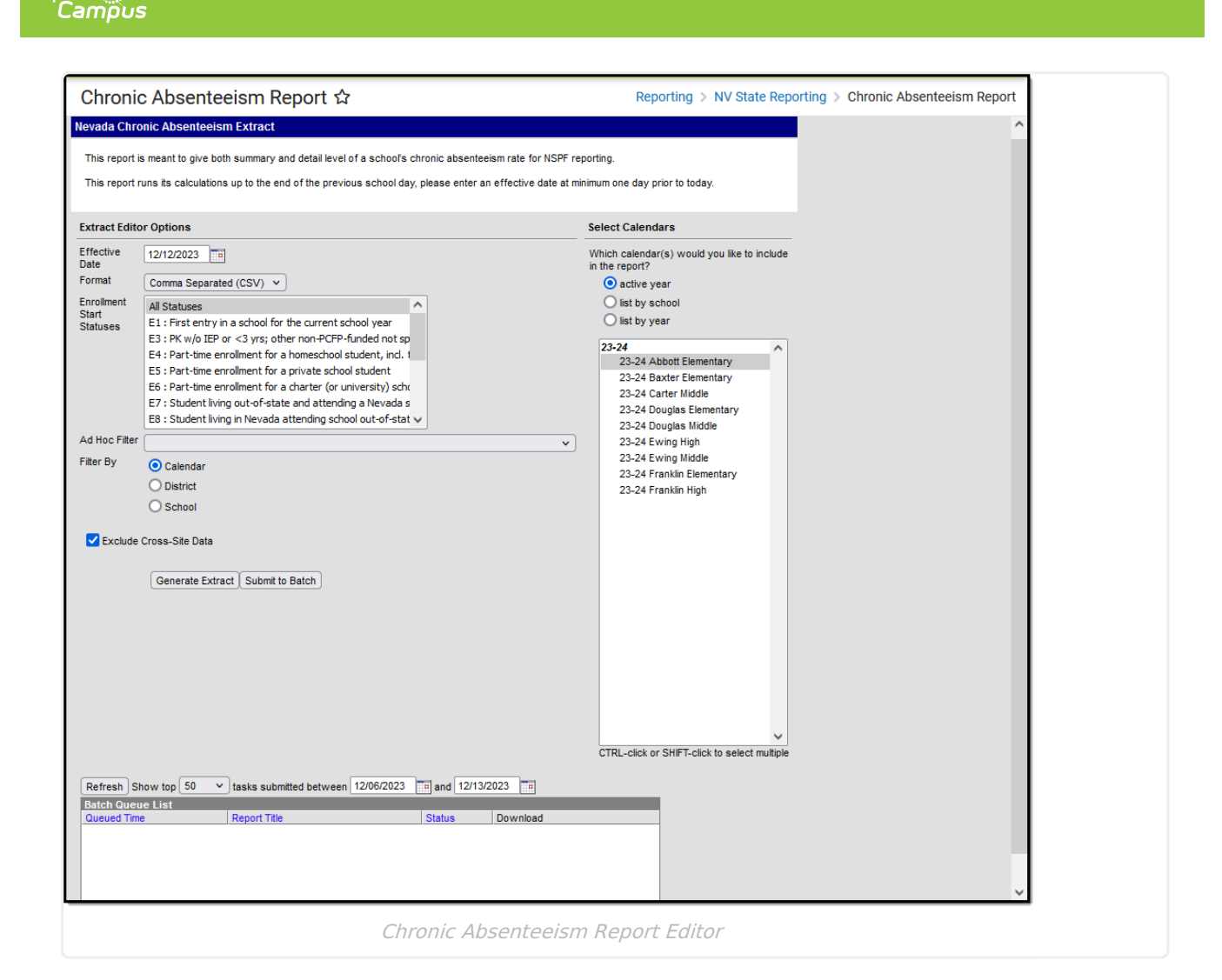

# **Report Logic**

Inf<u>in</u>ite  ${\color{green}\mathcal{C}}$  :

Students are included in the report when:

- They have primary enrollment(s) in the selected calendars that begin on or before the Effective Date selected on the extract editor.
- The Start Status on the enrollment is one of those selected on the extract editor.

One record reports for each school in which a student is enrolled.

- A student who has multiple enrollments in the same school reports one record, but the total number of enrolled days is calculated across all enrollments.
- Records that meet and do not meet the chronic absenteeism criteria are included as long as the student is enrolled for at least one day.

The report can be run against a district's active year and any prior year.

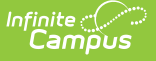

Attendance occurring any time on and before the effective date is counted.

- Enrolled days are distinct.
	- If overlapping enrollments exist, the day will be counted for attendance only once.
	- Attendance is calculated from the primary enrollment for the overlap date.
- Student Absent Attendance calculation:
	- o Sum of minutes scheduled.
	- $\circ$  Minus minutes absent as related to the selected State Attendance code(s) as mapped to Local Attendance Codes and assigned to students.
	- $\circ$  Student is counted as 'Present' if the value is less than  $\frac{1}{2}$  the scheduled day.
	- $\circ$  Student is counted as 'Absent' if the value is greater than or equal to  $\frac{1}{2}$  the scheduled day.
- Minutes are counted as 'Absent' if the Local Student Attendance Codes assigned to a student are mapped to the selected State Attendance Codes for the Ed Facts and NV State Chronic Absenteeism Calculations.
- Attendance is only counted when the Course is marked as 'Attendance'.
- When the student's section is marked as cross-site, and the Exclude Cross-Site Data checkbox is marked on the extract editor, the cross-site section enrollment does NOT count toward attendance.

If a school is marked as CEP, all students count as  $FRL = Y$  in the report, regardless of an active FRAM record.

If a school is marked as Provision II and the calendar end year in the report exceeds one year from the provision base year, all students count as  $FRL = Y$ , regardless of an active  $FRAM$ record.

With the release of Campus.2319, two new fields were added to the AttDayAggregation table, 'stateAbsentMinutes' and 'customAbsentMinutes'. When the 'sp\_NV\_SummarizeAttendance' attendance calculation is run (Attendance Office > Settings > Attendance Aggregation Preferences > Aggregation Calculation), the two new fields populate the table for use in the Nevada attendance calculation in the Chronic Absenteeism Report.

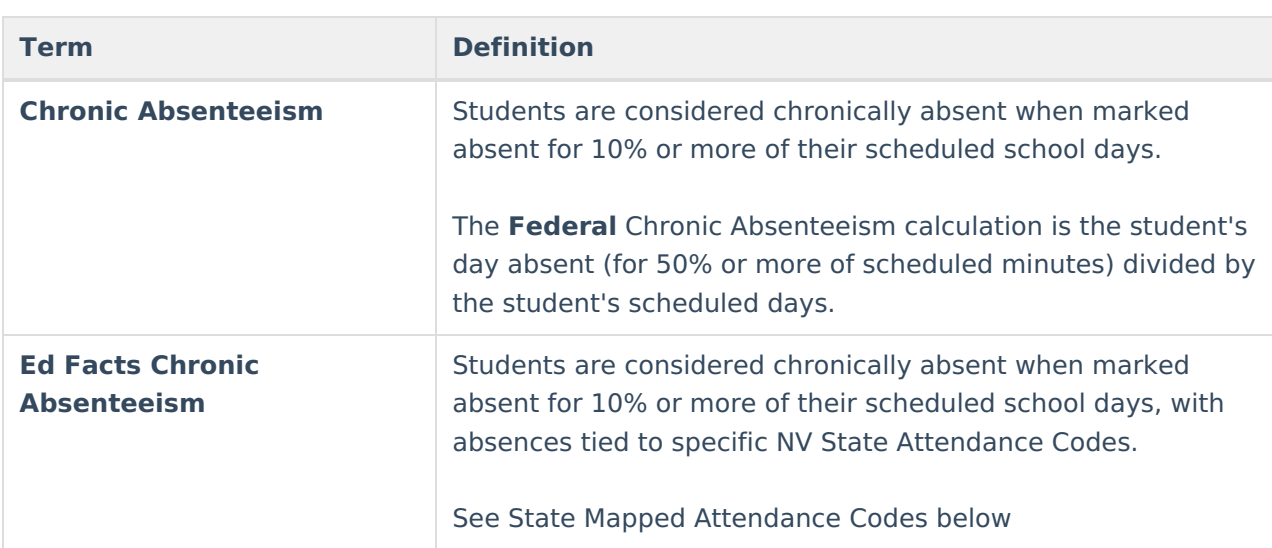

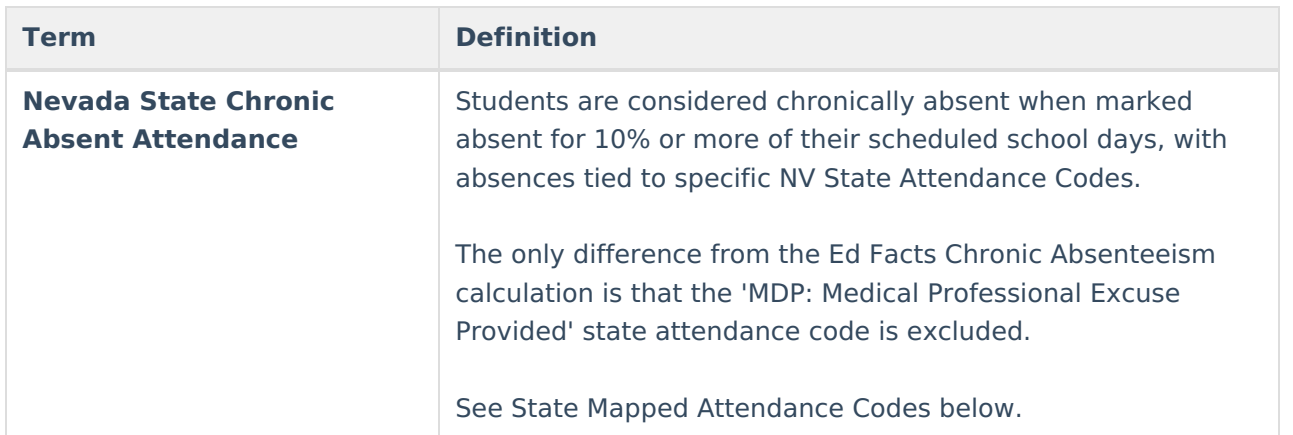

# **Report Editor**

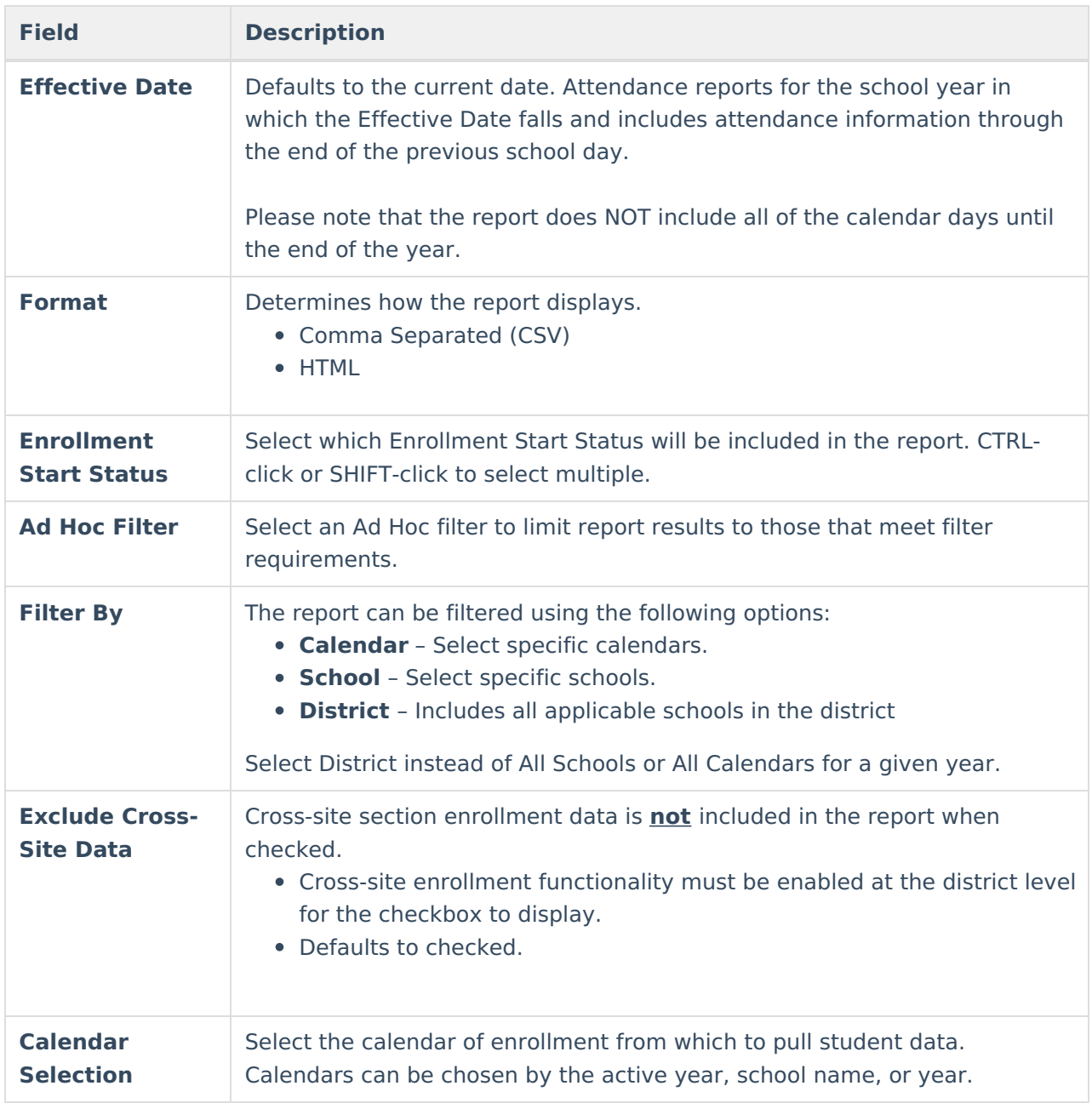

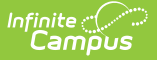

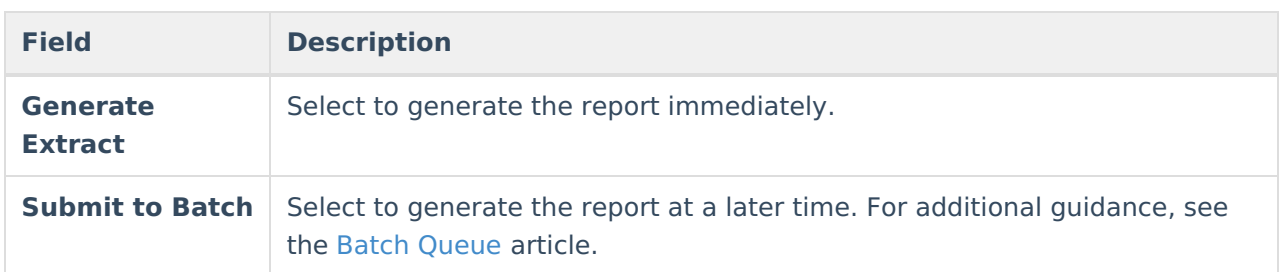

### **Generate the Report**

- 1. Enter the desired **Effective Date.**
- 2. Select the desired **Format.**
- 3. Select the appropriate **Enrollment Start Statuses.**
- 4. Select an **Ad hoc Filter** if desired.
- 5. Select the appropriate **Filter By** option.
- 6. Based on the Filter By option, choose the desired **Calendars** or **Schools.**
- 7. Click **Generate Extract** to display the report's results immediately, or click Submit to Batch to generate the report later.

| <b>Header Records:1</b><br><b>EffectiveDate</b><br>05/16/2022<br><b>Header Records:1</b> |       | <b>EnrollmentStartStatus</b><br>E1, E5, R2, E3, E4, E6, E9, E7, E10, E8, H3, RC, E11, E12 |                       |                |              |              |   |    |    | ド |                                                                                                    |    |              |
|------------------------------------------------------------------------------------------|-------|-------------------------------------------------------------------------------------------|-----------------------|----------------|--------------|--------------|---|----|----|---|----------------------------------------------------------------------------------------------------|----|--------------|
| <b>ChronicAbsenteeism Records:70</b>                                                     |       |                                                                                           |                       |                |              |              |   |    |    |   | DistrictNumber SchoolCode DistrictName SchoolName StateUniqueID LastName FirstName GradeLevel Ethnicity Gender IEP EL ELFourYearsExited<=4Years FRL Stat |    |              |
| 03                                                                                       | 12345 | Independent<br>School<br><b>District</b>                                                  | High School 123456789 | <b>Student</b> | Adam         | $ 10\rangle$ | с | M  | N  | N | N                                                                                                    | Y  | lΝ           |
| 03                                                                                       | 12345 | Independent<br>School<br>District                                                         | High School 234567890 | Student        | Andrew       | 12           |   | M  | 'N | N | N                                                                                                    | l۷ | 'N           |
| 03                                                                                       | 12345 | Independent<br>School<br><b>District</b>                                                  | High School 345678901 | <b>Student</b> | Bethany      | 12           |   |    | N  | N |                                                                                                    | Y  | lΝ           |
| $ 03\rangle$                                                                             | 12345 | Independent<br>School<br>District                                                         | High School 456789012 | Student        | <b>Brynn</b> | 12           | Ή | ī۳ | N  | N | N                                                                                                    | N  | <b>N</b>     |
| 03                                                                                       | 12345 | Independent<br>School<br><b>District</b>                                                  | High School 567890123 | <b>Student</b> | Cameron      | $ 12\rangle$ | c | M  | N  | N |                                                                                                    | N  | $\mathbb{N}$ |

Chronic Absenteeism, HTML Format

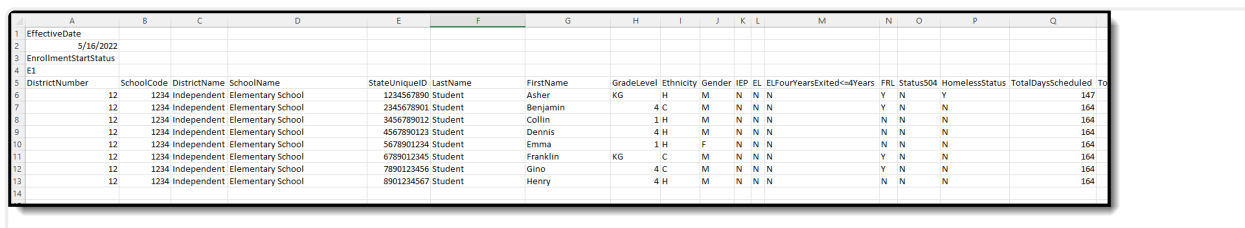

Chronic Absenteeism, CSV Format

## **Report Layout**

**Data Element Description Location**

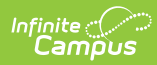

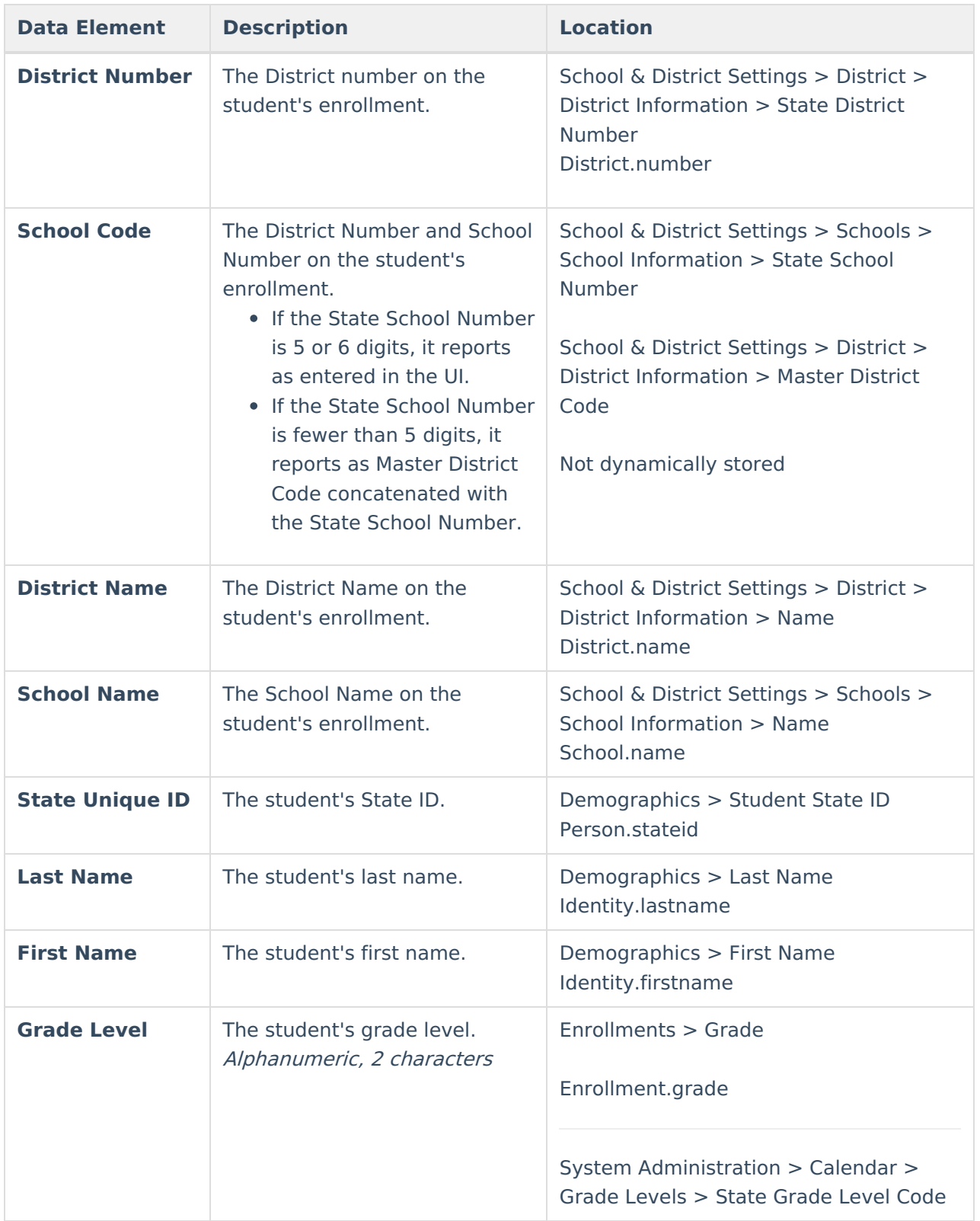

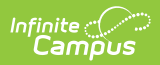

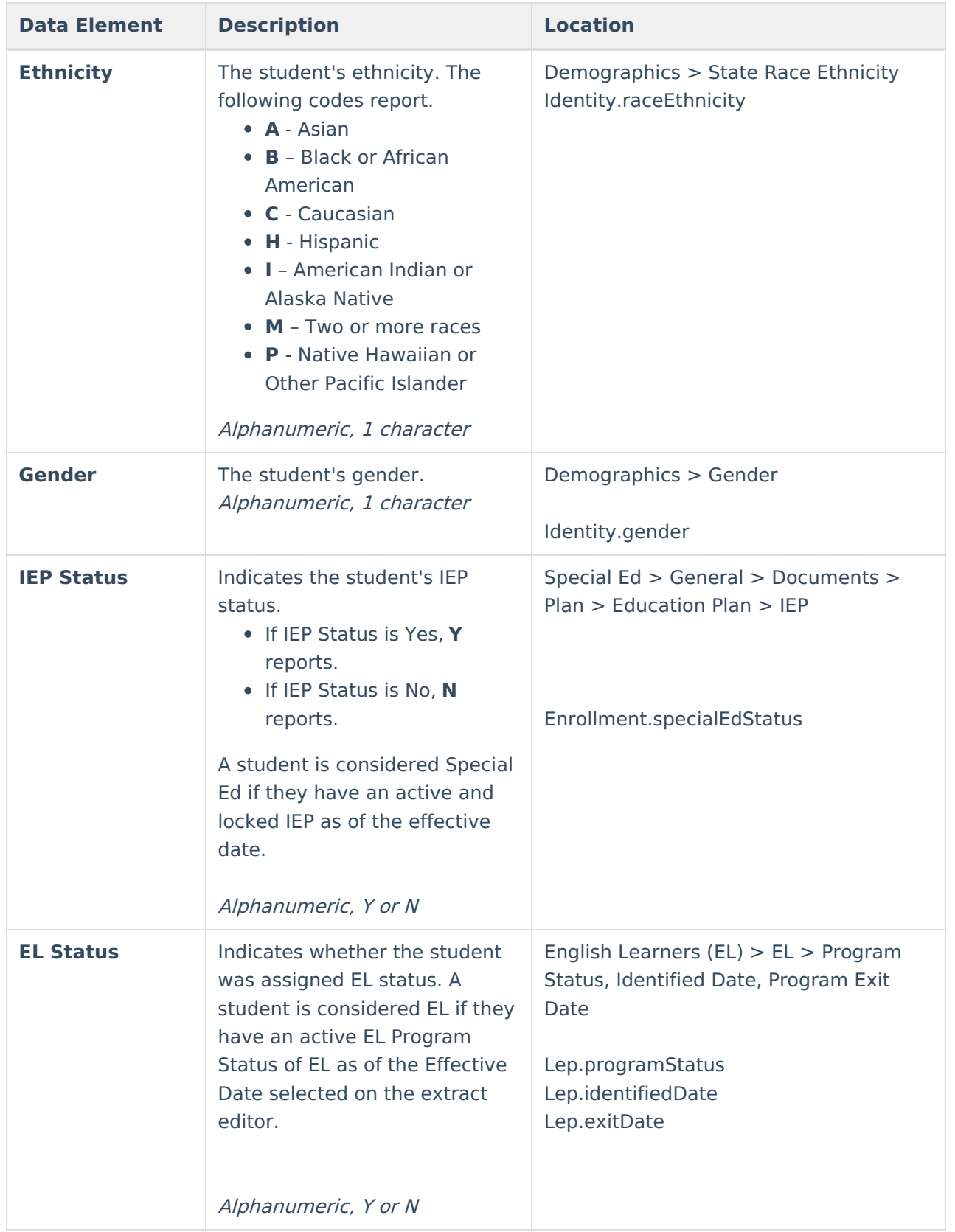

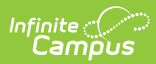

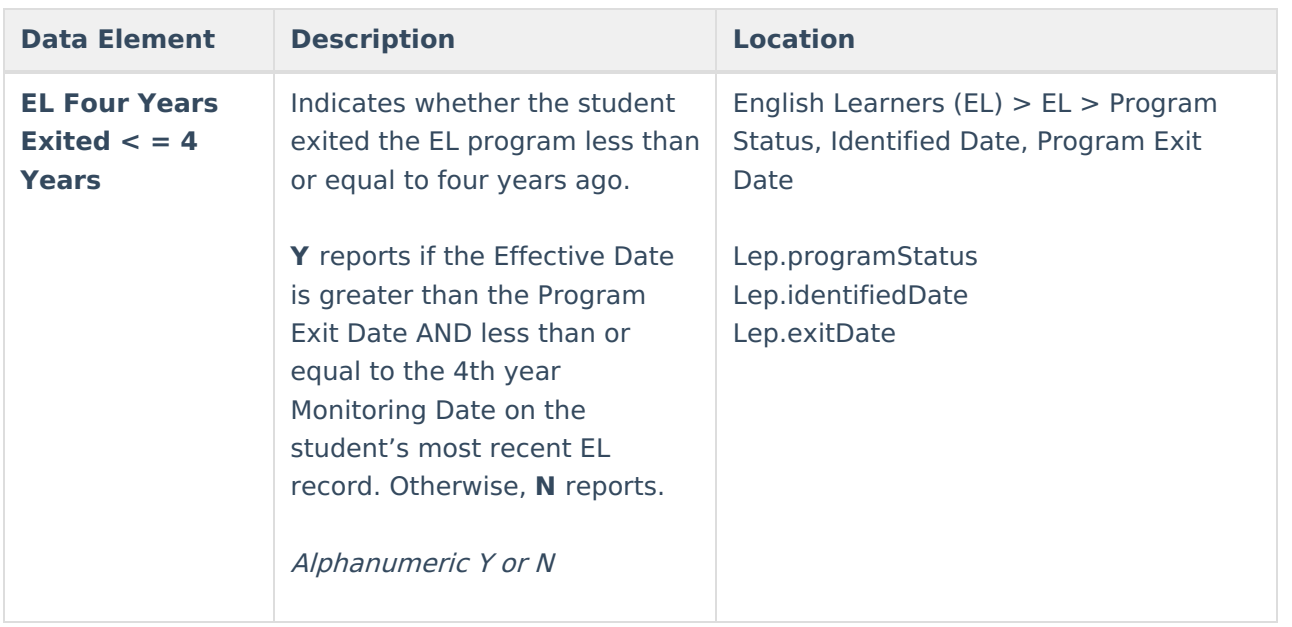

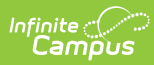

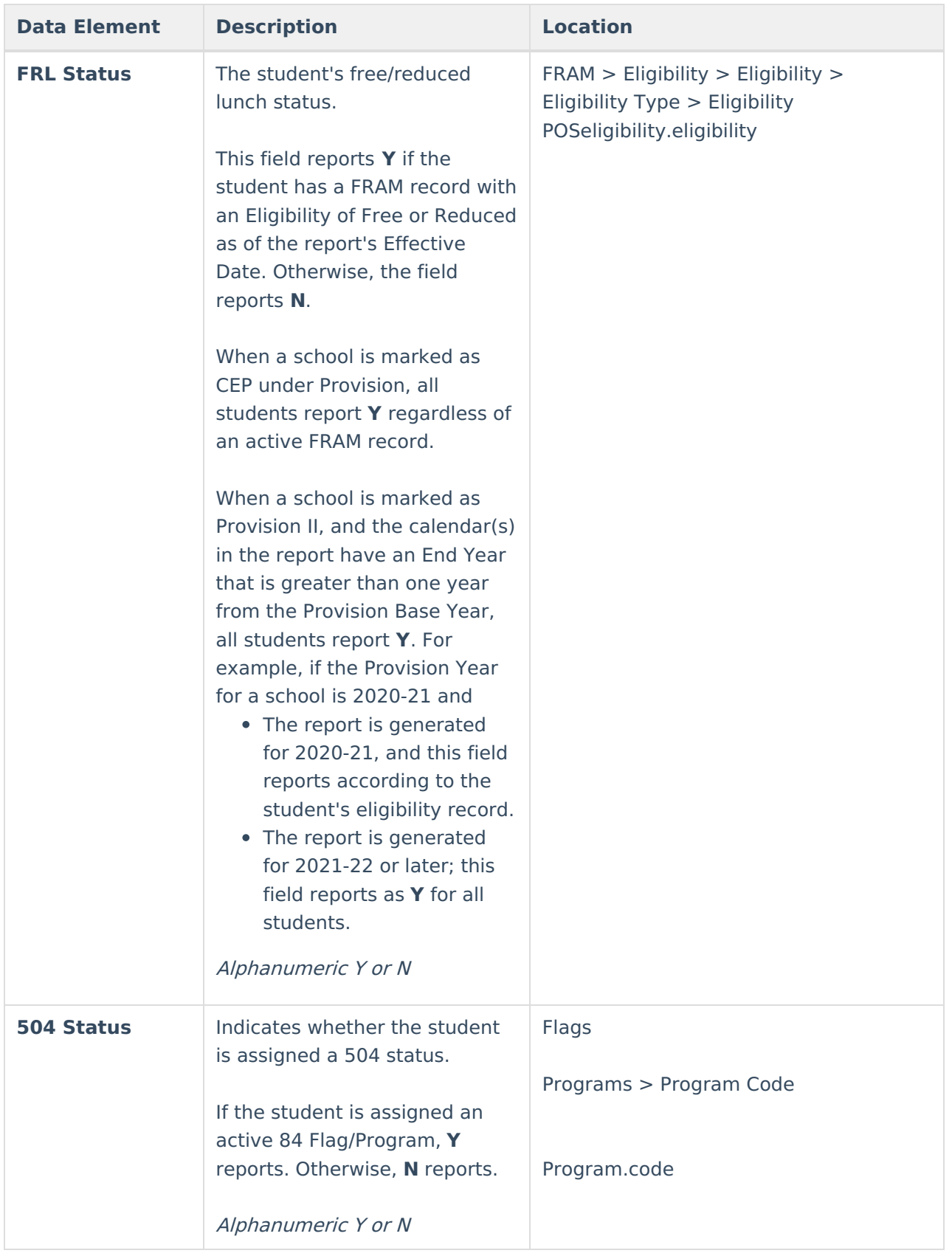

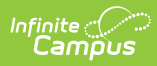

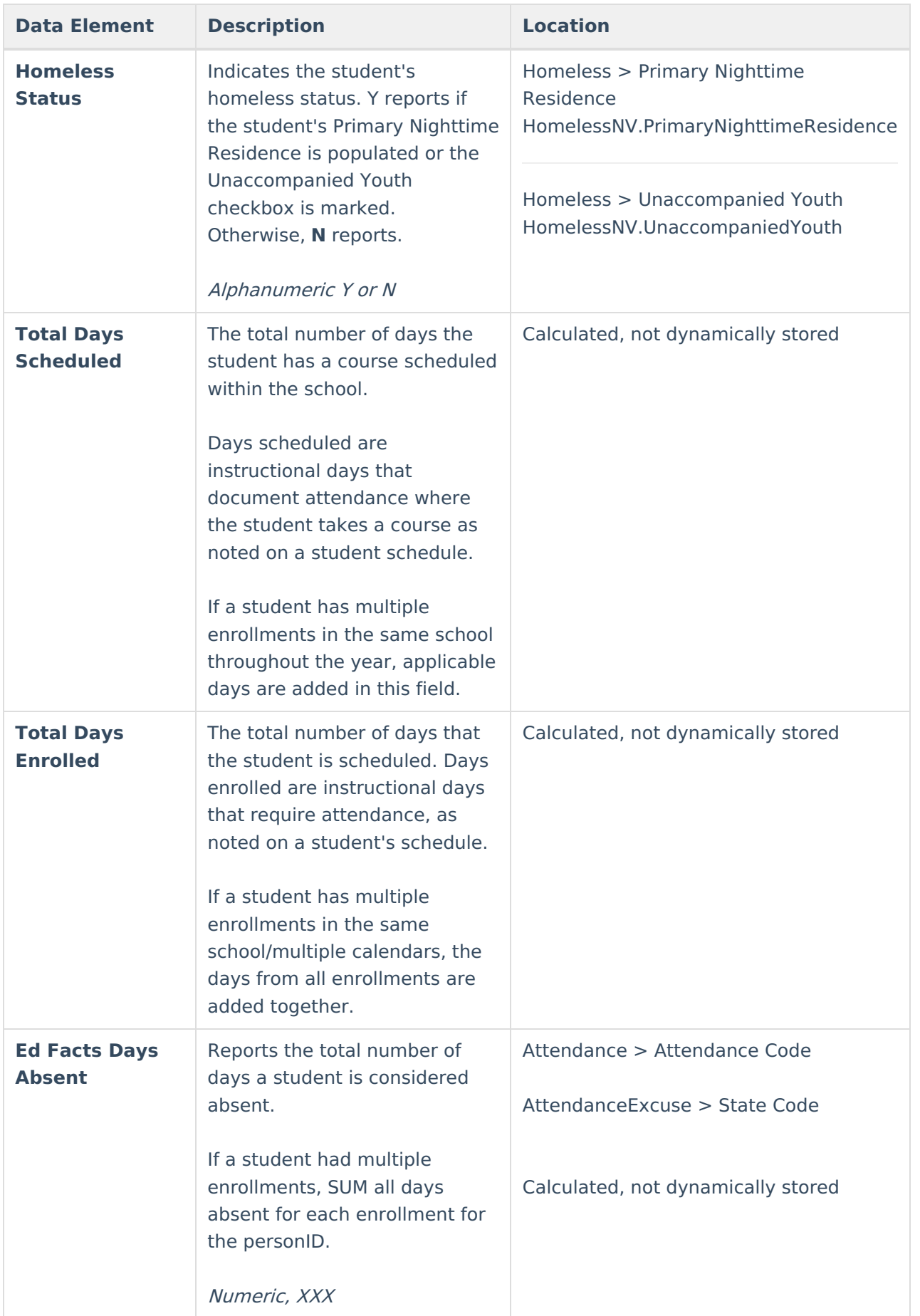

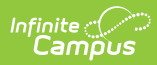

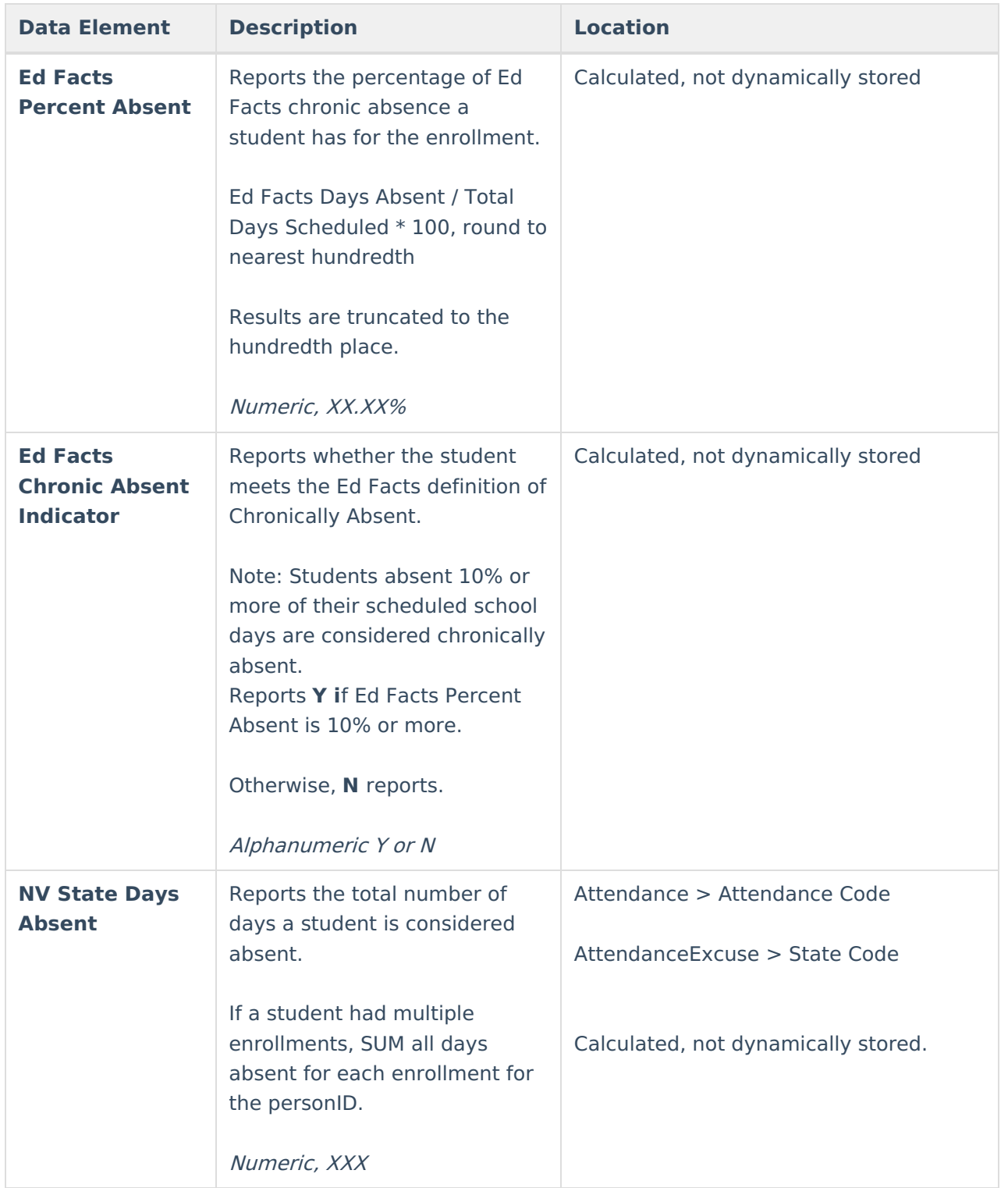

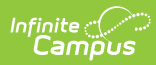

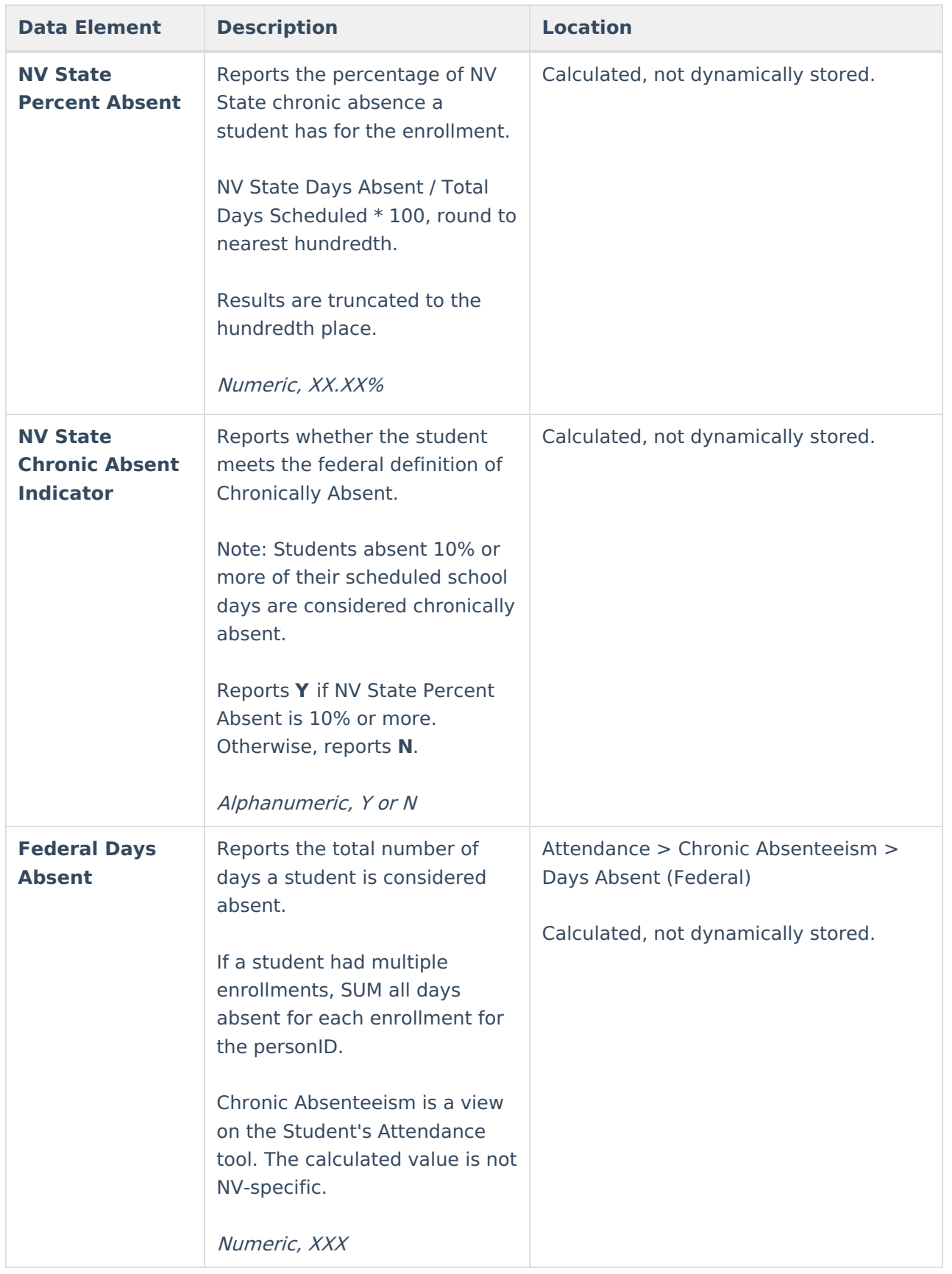

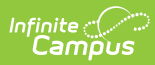

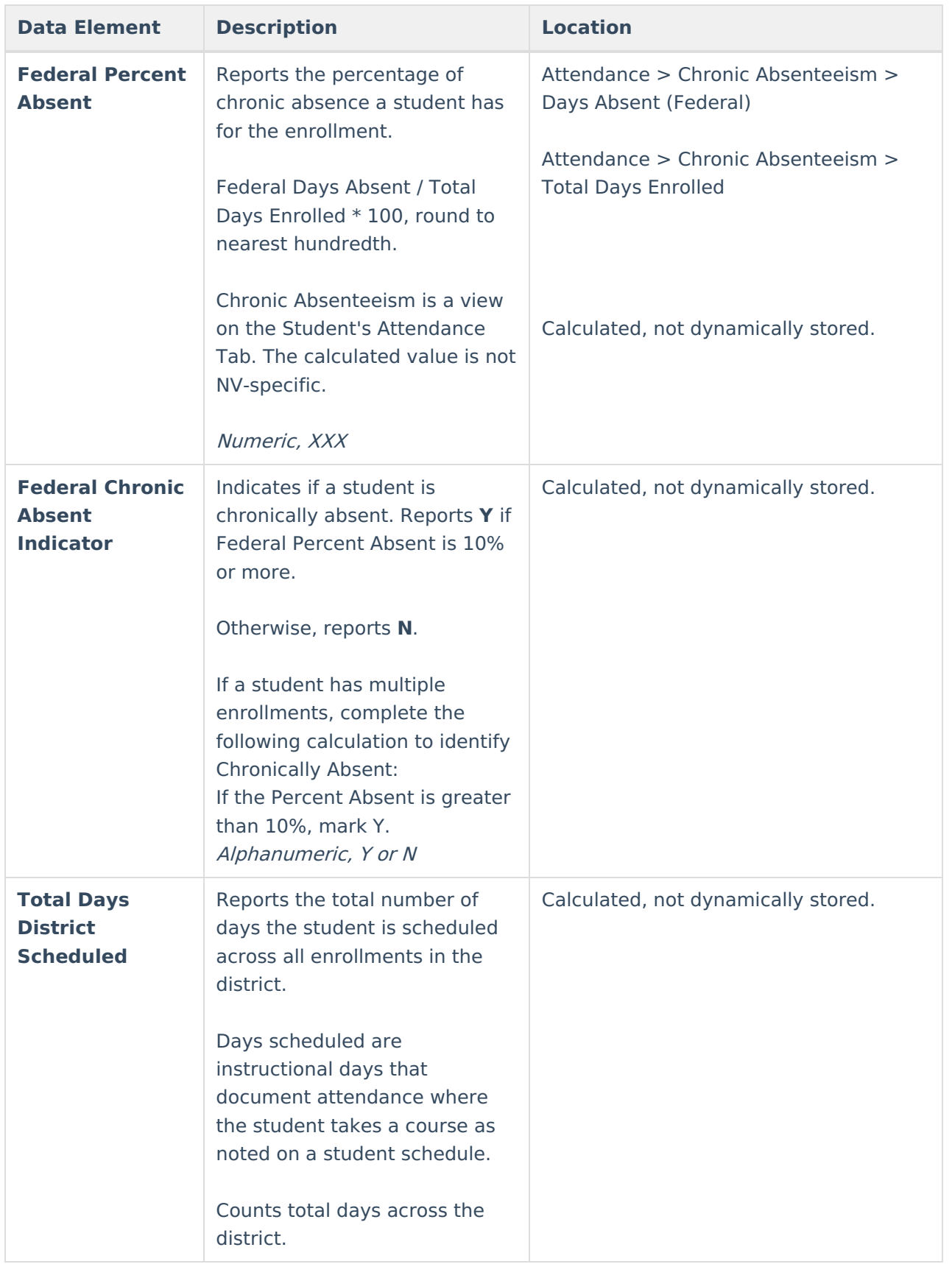

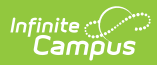

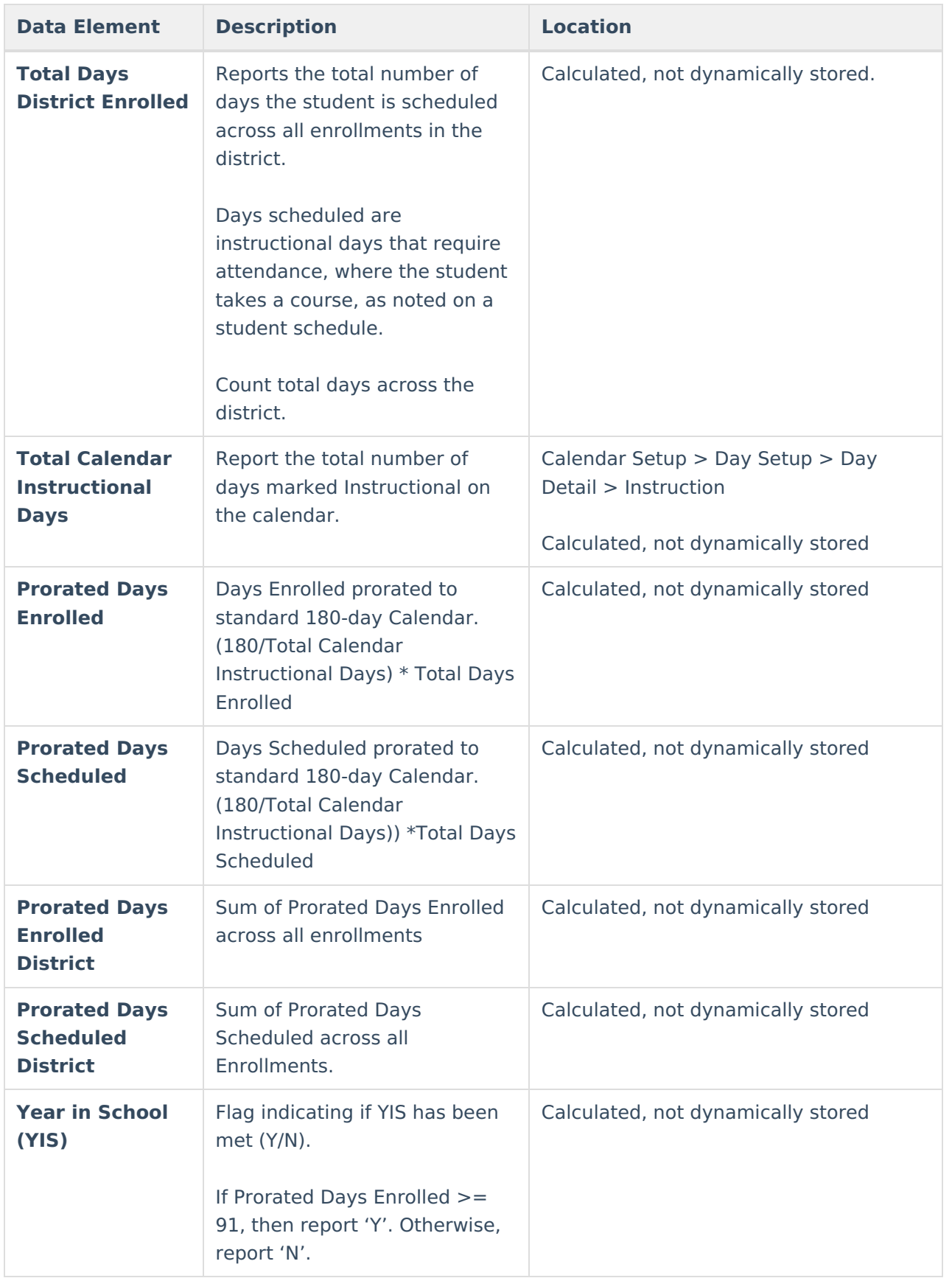

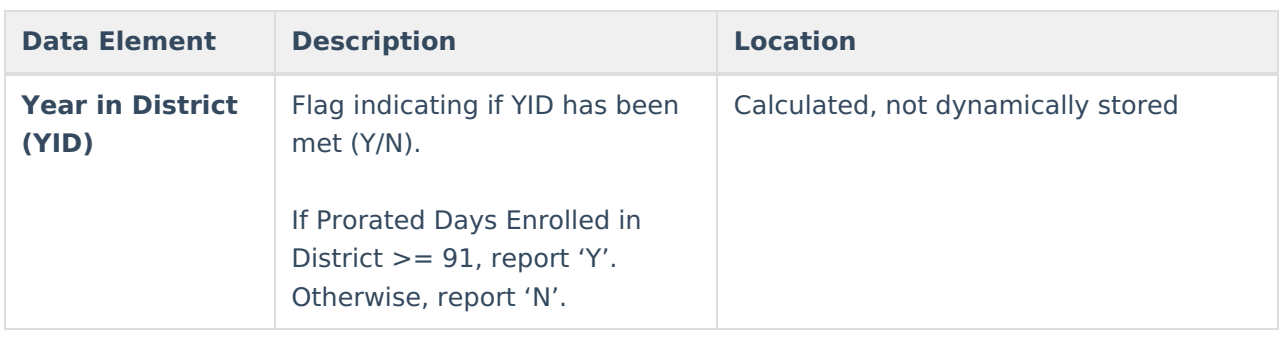

#### **State-Mapped Attendance Codes**

The list below provides the Nevada State Mapped Attendance Codes counted as Absent Days in the Ed Facts and NV State Chronic Absenteeism Calculations, regardless of the Local Status/Excuse combination. The exception is 'MDP: Medical Professional Excuse Provided', which is only considered for Ed Facts—not NV State.

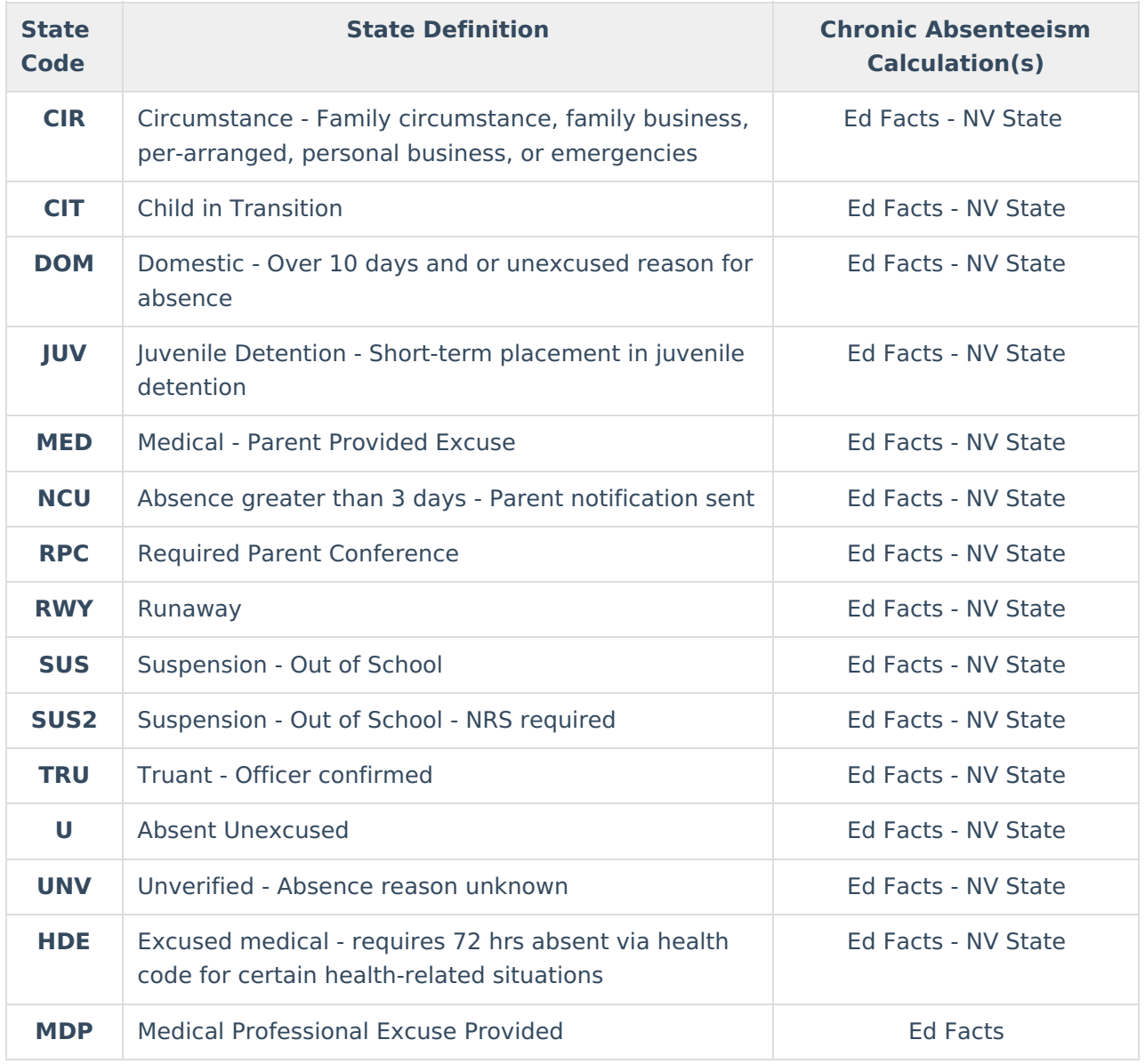

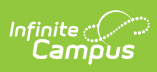

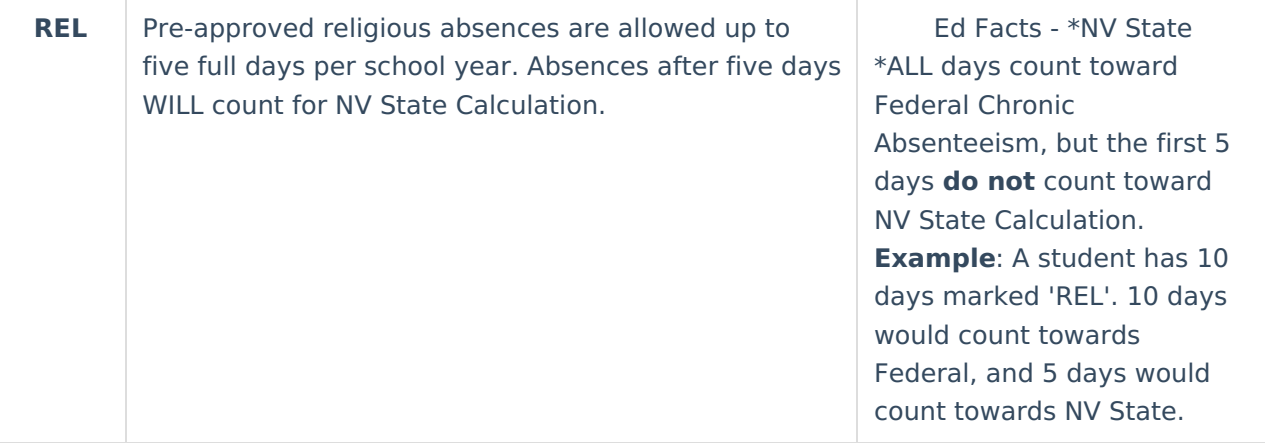